## 25

## <sup>25</sup>予納ダイレクトを 利用する

予納ダイレクトは、e-Tax ソフト (WEB版) より利用することができます。 この章では、予納ダイレクトの利用案内について説明します。

25-1 予納ダイレクトを利用する[..........................................................................533](#page-1-0)

## <span id="page-1-0"></span>25-1 予納ダイレクトを利用する

手 順

予納ダイレクトの利用に関する案内を確認し、e-Tax ソフト (WEB 版)にアクセスして予納ダイレク トを利用します。

1.予納ダイレクトメニューを選択する

2.予納ダイレクトの利用案内を確認し、e-Tax ソフト (WEB版)にアクセスする

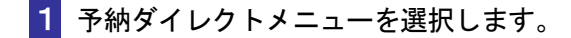

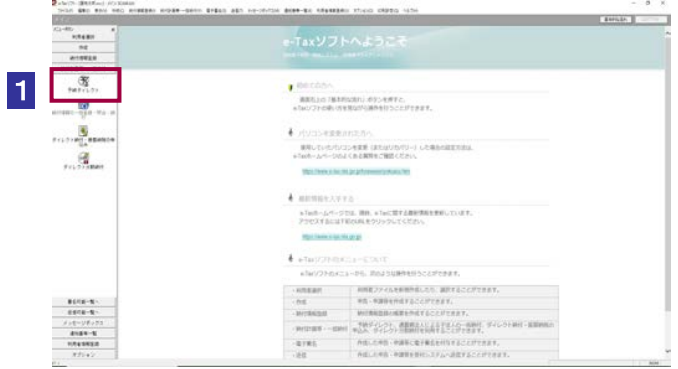

2 予納ダイレクトの利用案内を確認し、e-Tax ソフト(WEB 版)にアクセスします。

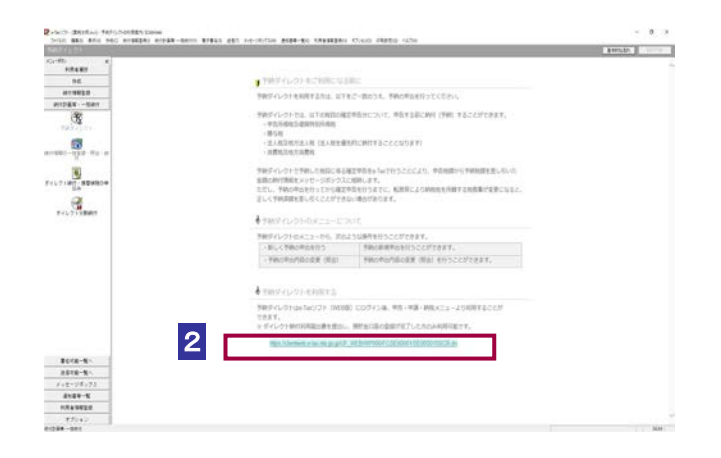